# **Online Registration Guide for Research Mode**

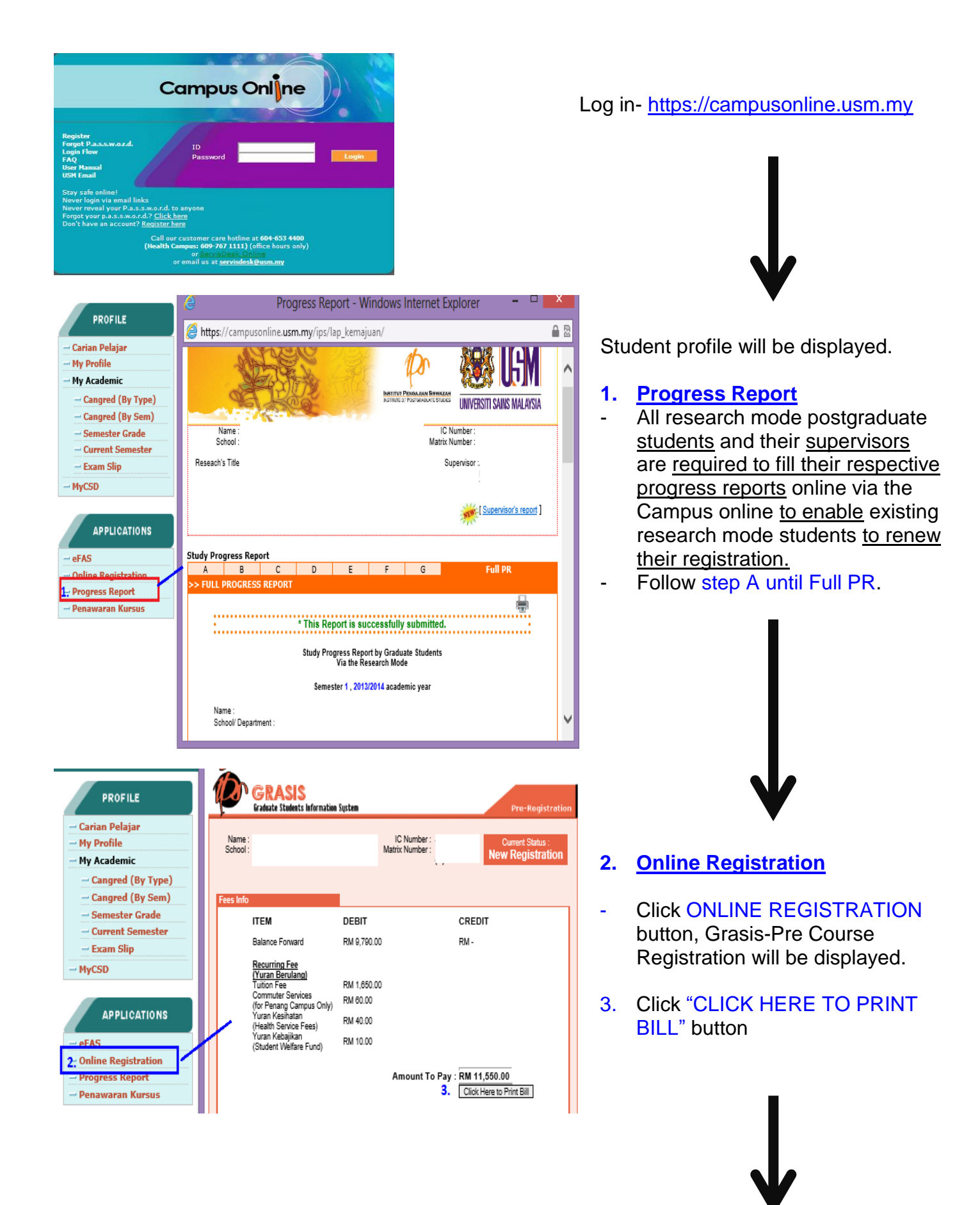

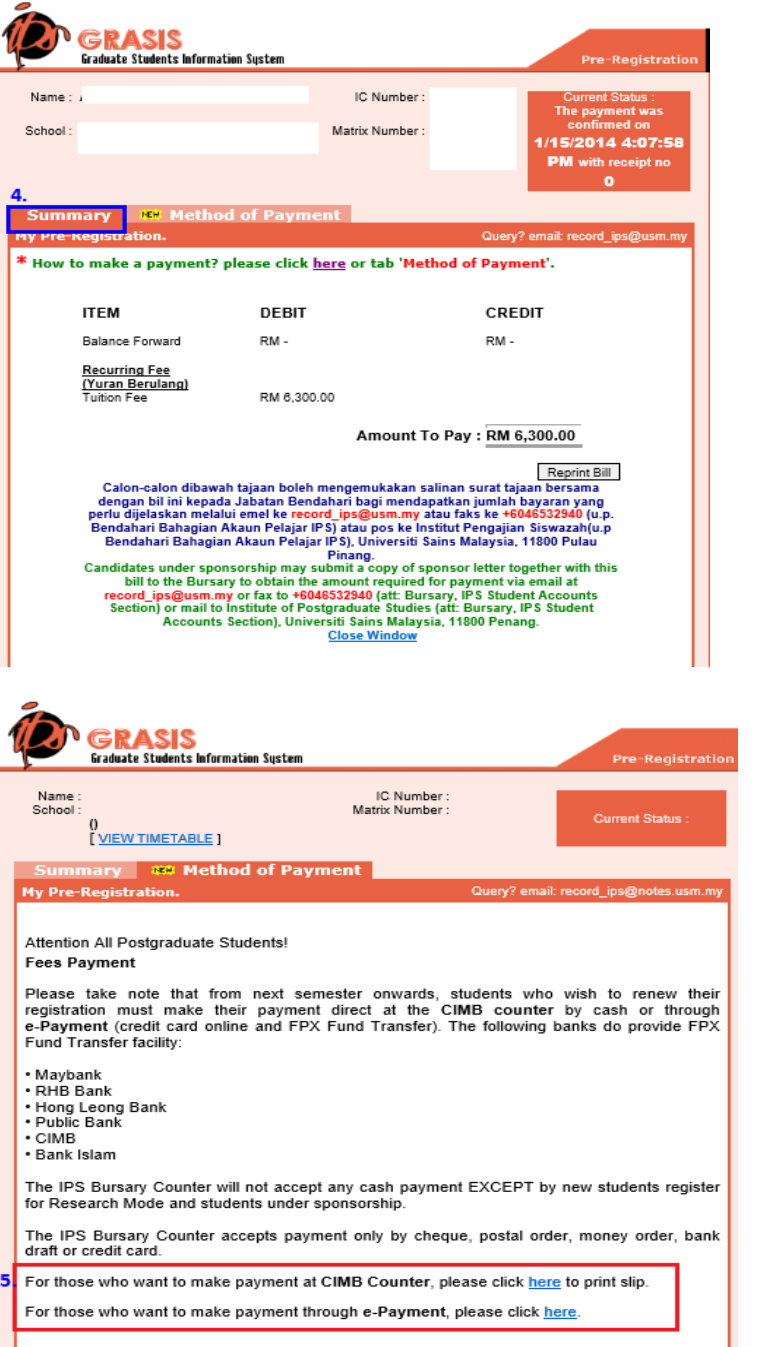

## **4. Summary will be displayed**

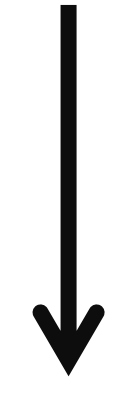

#### **Method of Payment**

the bursary

5. Choose method of payment & make payment.

#### **Students With Scholarship/ Sponsorship** A copy of bill and scholarship letter for student with scholarship has to be sent to

6. Email a copy of payment receipt & bill to record\_ips@usm.my

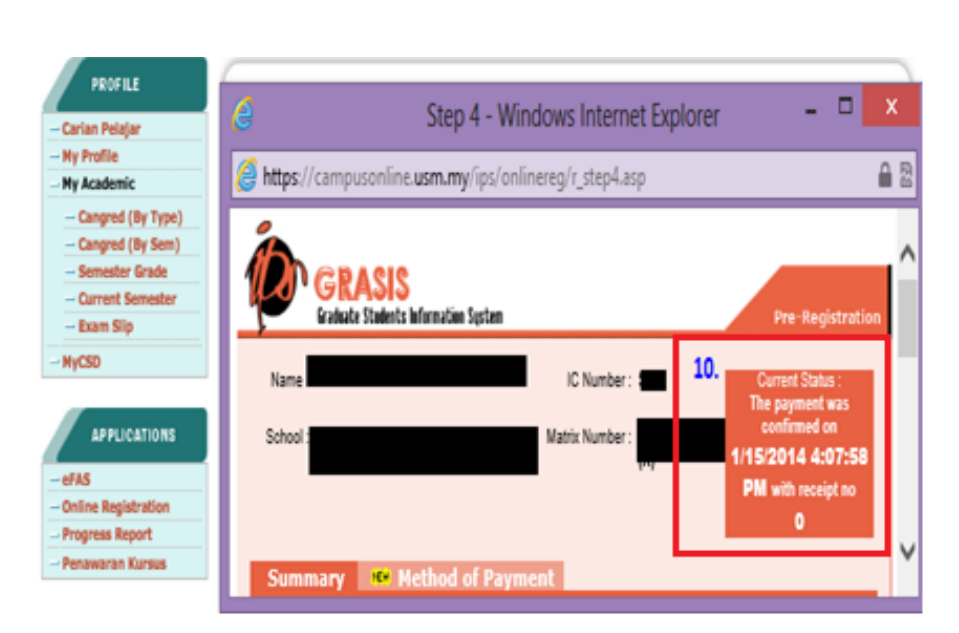

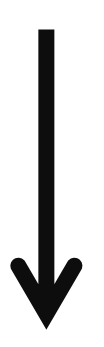

- Open student profile
- Click Online Registration button

### **10. Check status of Payment**